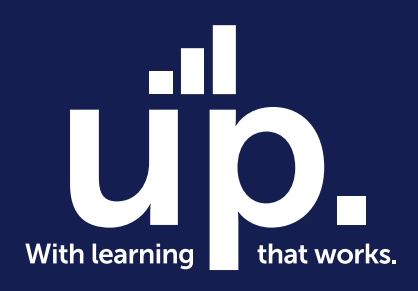

## **Excel: Warum sind Formatierte Tabellen**  das "Salz in der Suppe"?

Webinarserie: Fit für Microsoft365

Speaker: Ralf Schaffranka Date: 25. November 2022

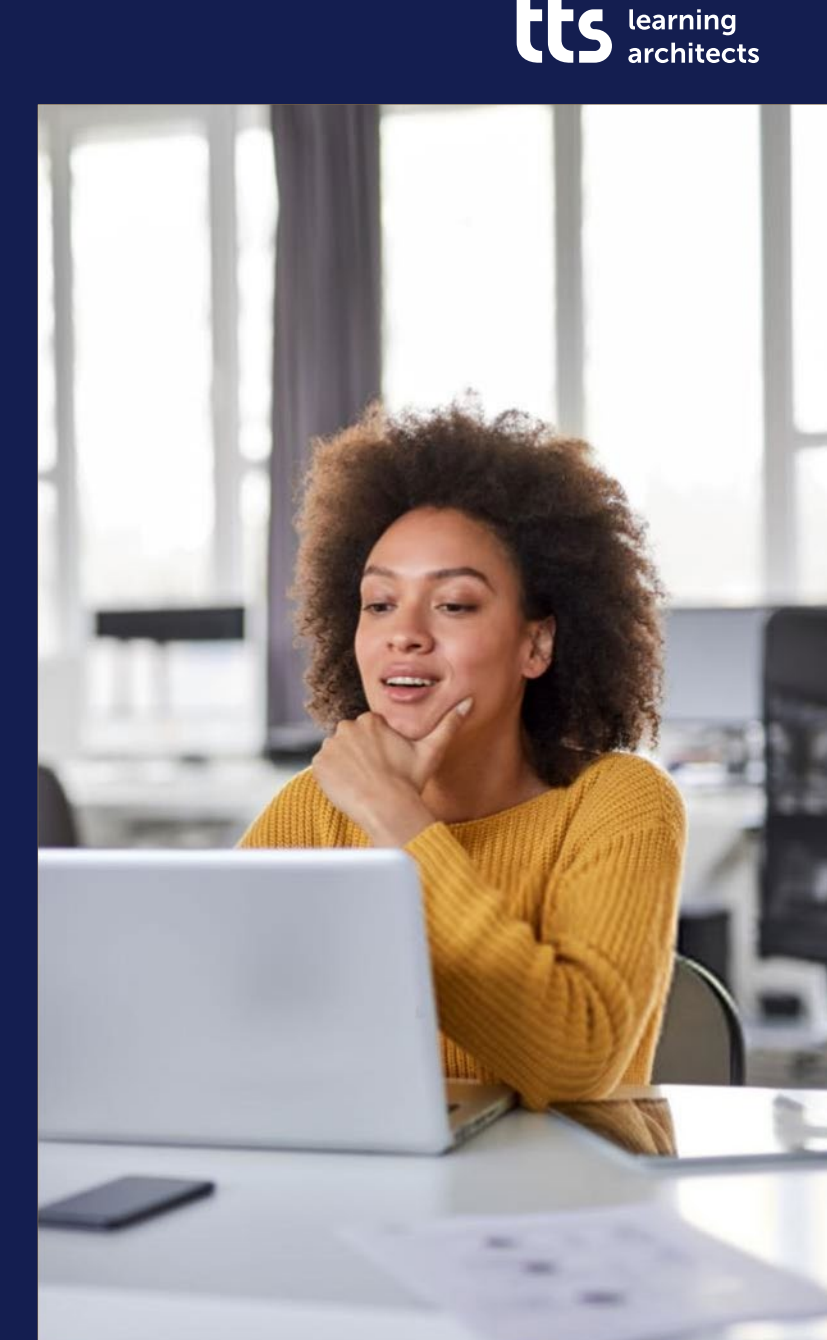

#### **Referent:innen**

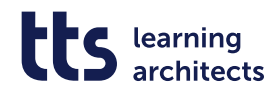

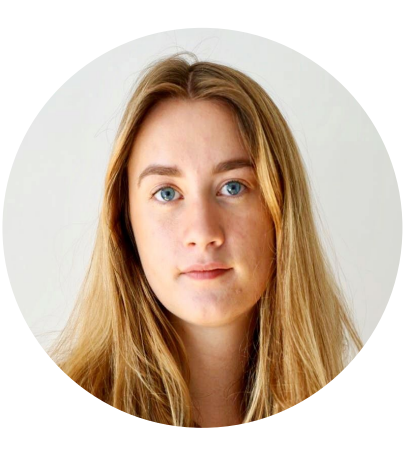

#### **Maleen Neuenhofer Ralf Schaffranka**

- **Learning Consultant bei tts.**  Projektmitglied des tts Microsoft Empowerment Portfolios. Sie berät Sie gerne zu den Einsatzmöglichkeiten unserer Lernformate.
- **tts** Standort: Wien, Österreich

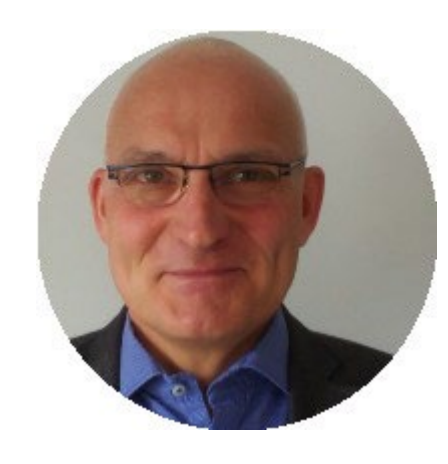

#### **Senior Trainer bei tts**.

Erfahrener und begeisterter Microsoft 365-Trainer. Mit seinem KnowHow möchte er Sie praxisnah unterstützen, um Ihnen Ihre Arbeit wesentlich zu erleichtern.

**tts** Standort: Berlin, Deutschland

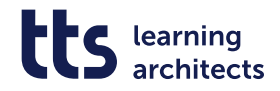

#### **Agenda "Formatierte Tabellen"**

#### **Formatierte Tabelle erstellen**

- Zeilen und Spalten im Tabellenformat hinzufügen
- **Berechnungen in formatierten Tabellen**
- Das Register Tabellenentwurf
- **Markieren in formatierten Tabellen**
- Neuer visueller Filter  $\rightarrow$  Datenschnitt
- **Ihre Fragen**

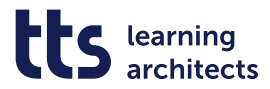

#### **START FORMATVORLAGEN ALS TABELLE FORMATIEREN**

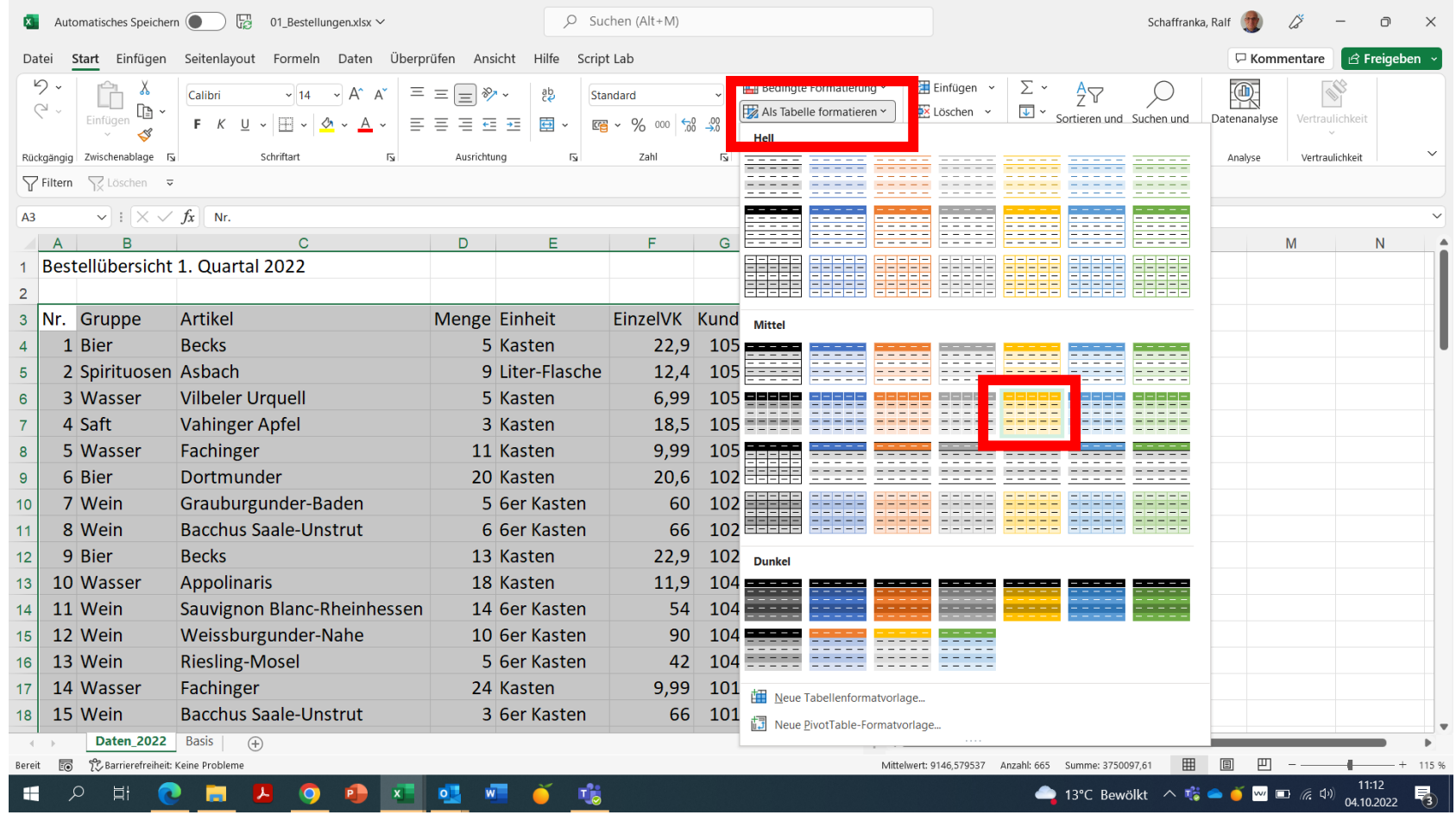

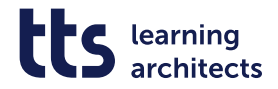

#### **Bereich und Überschriften**

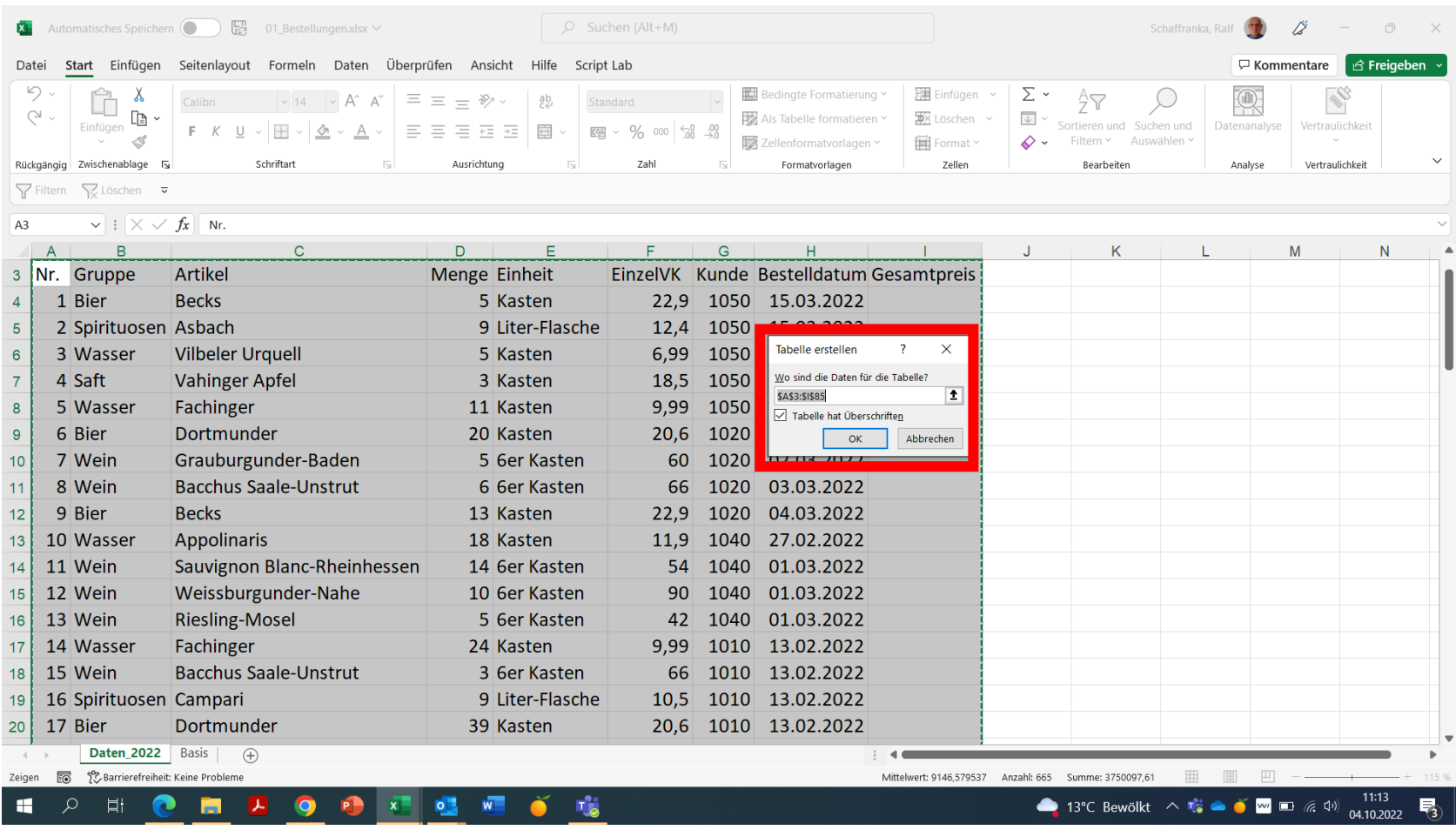

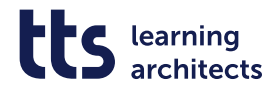

#### **Automatisch Spalte(n) im gleichen Format hinzufügen**

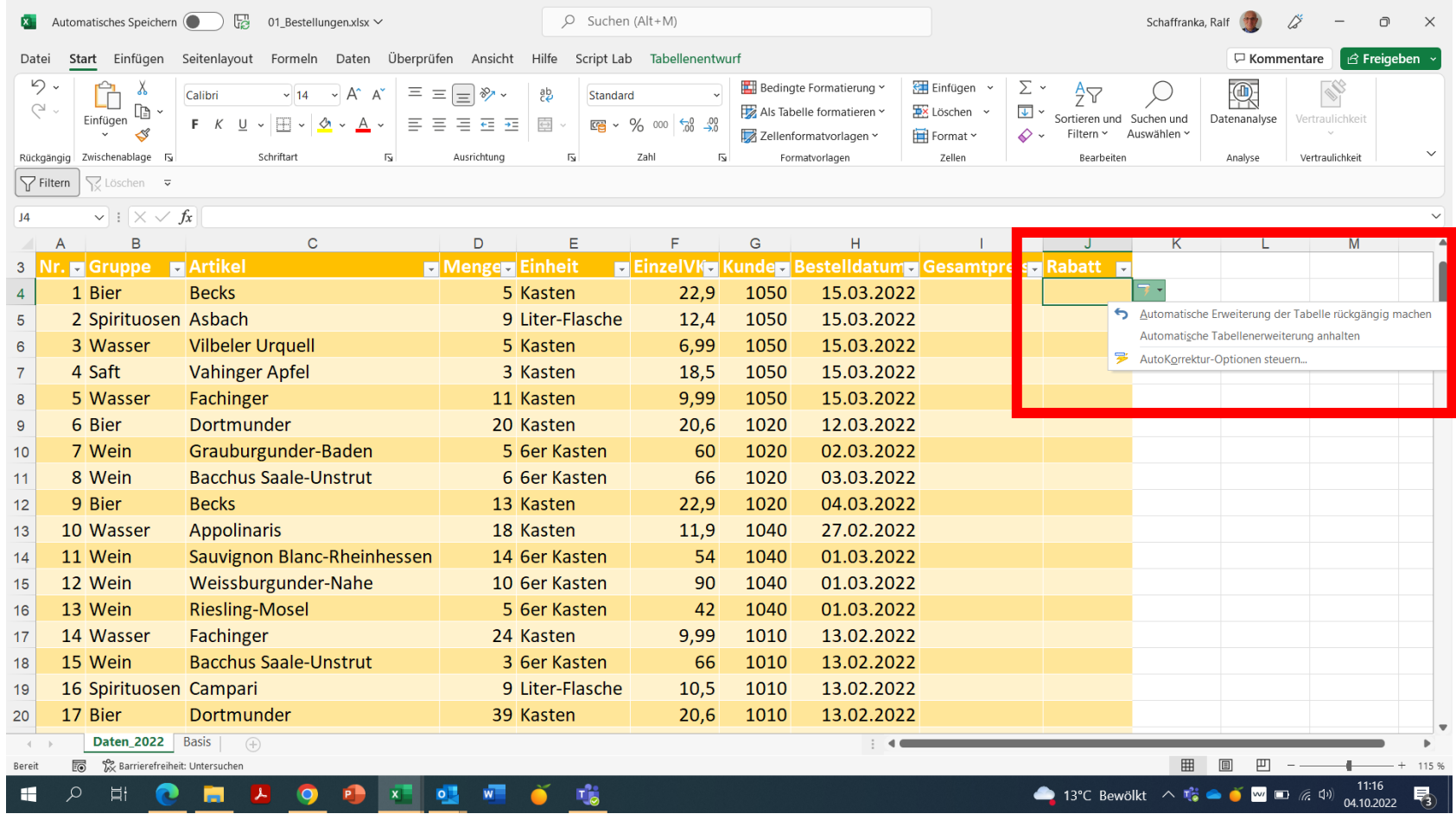

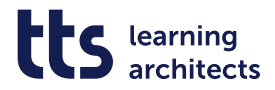

### **Zeile/Spalte löschen oder hinzufügen**

Per Tastenkombination mit STRG+"+" oder STRG+"-"

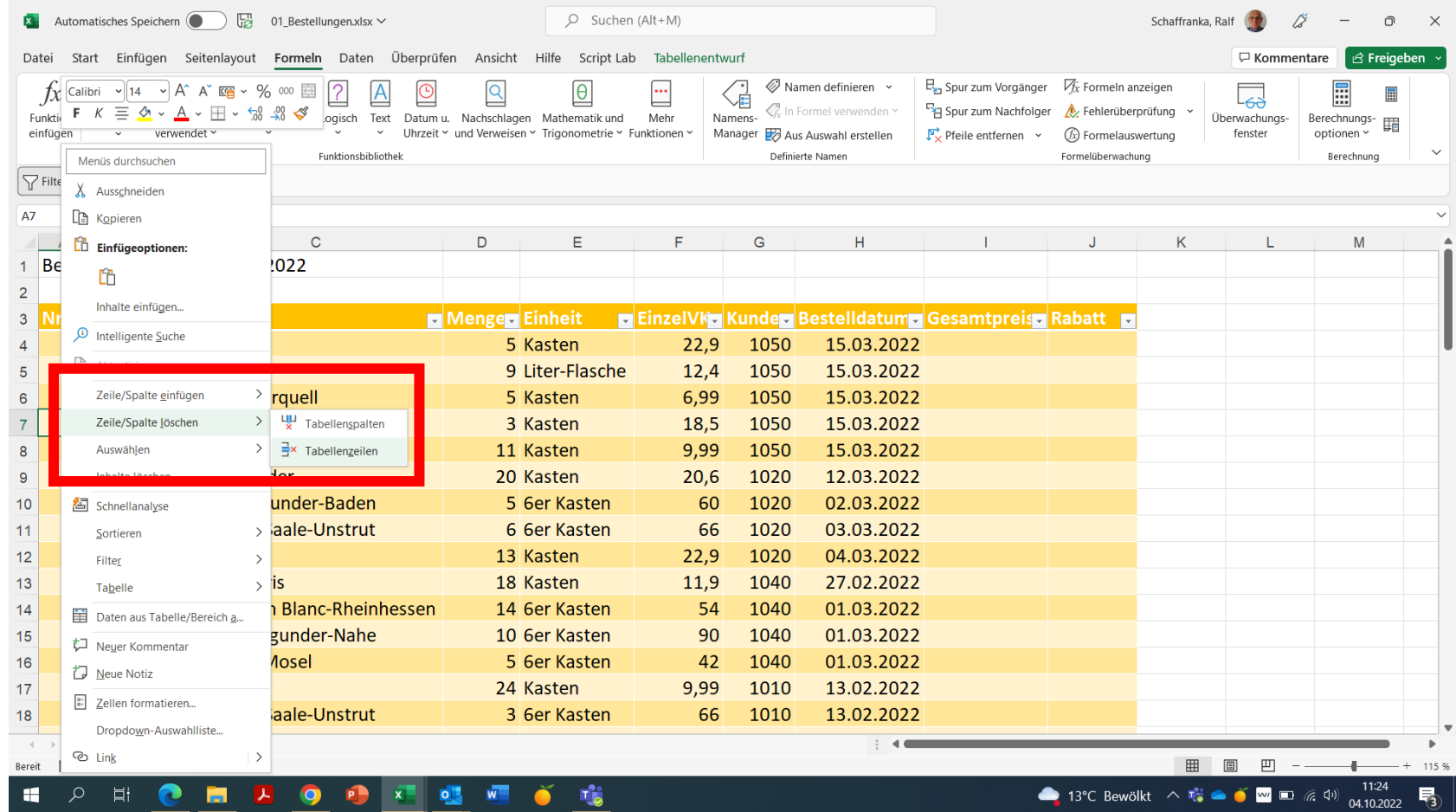

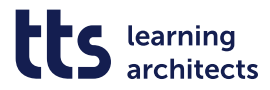

### **Beim Löschen bleibt die Formatierung erhalten**

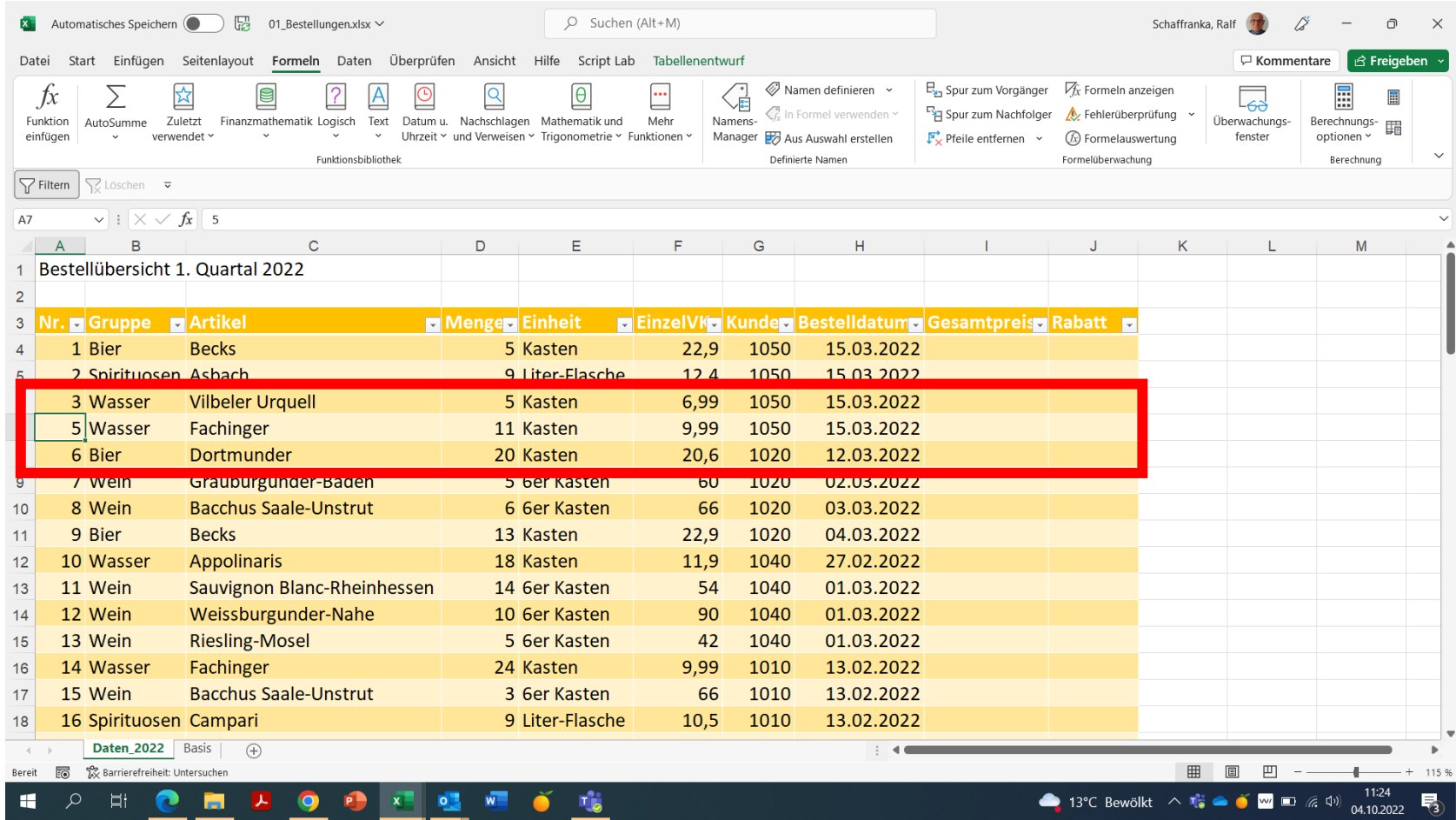

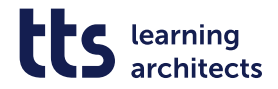

#### **Tabellenbezüge in Formeln**

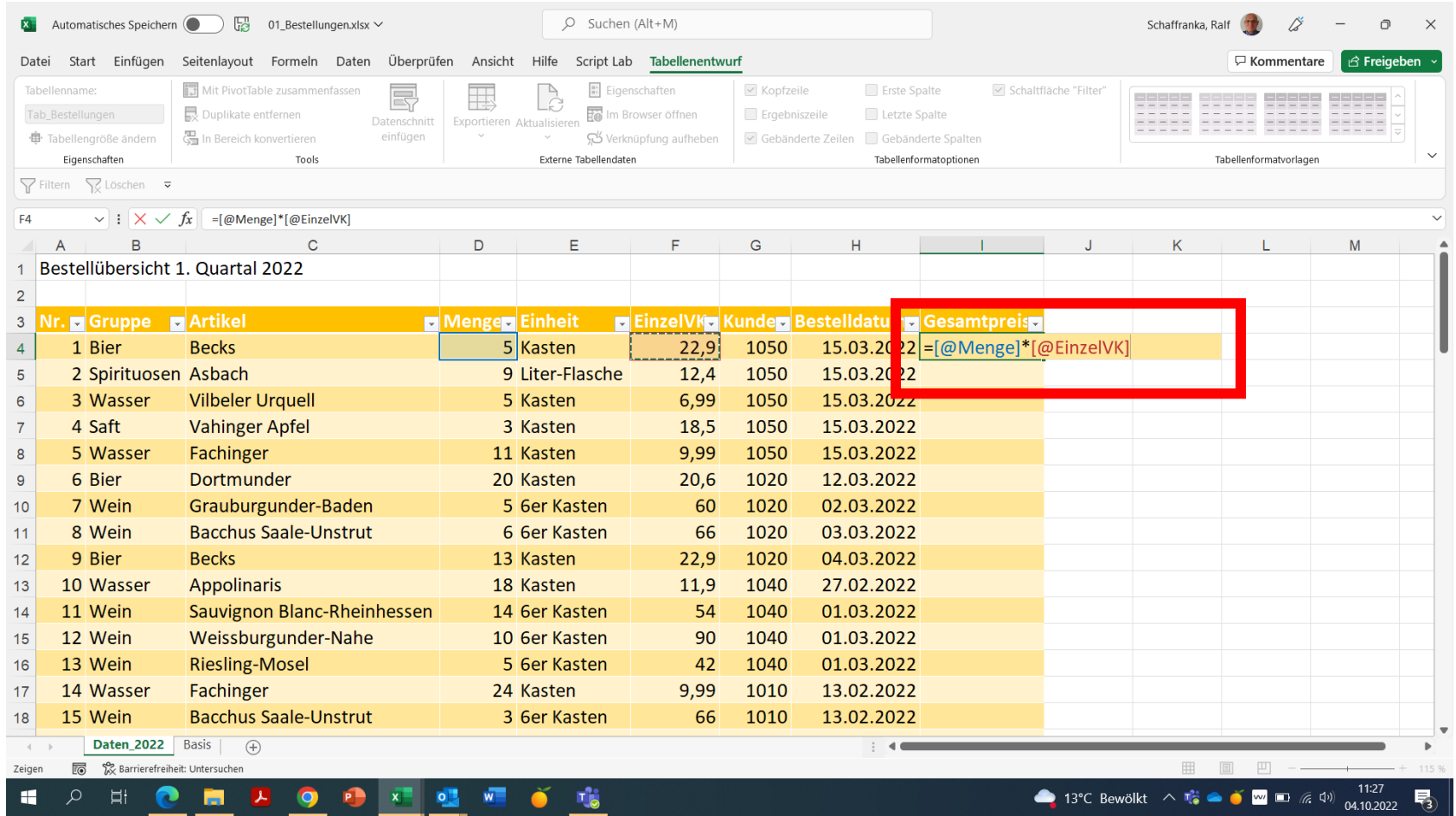

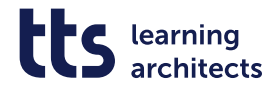

#### **REGISTER TABELLENENTWURF**

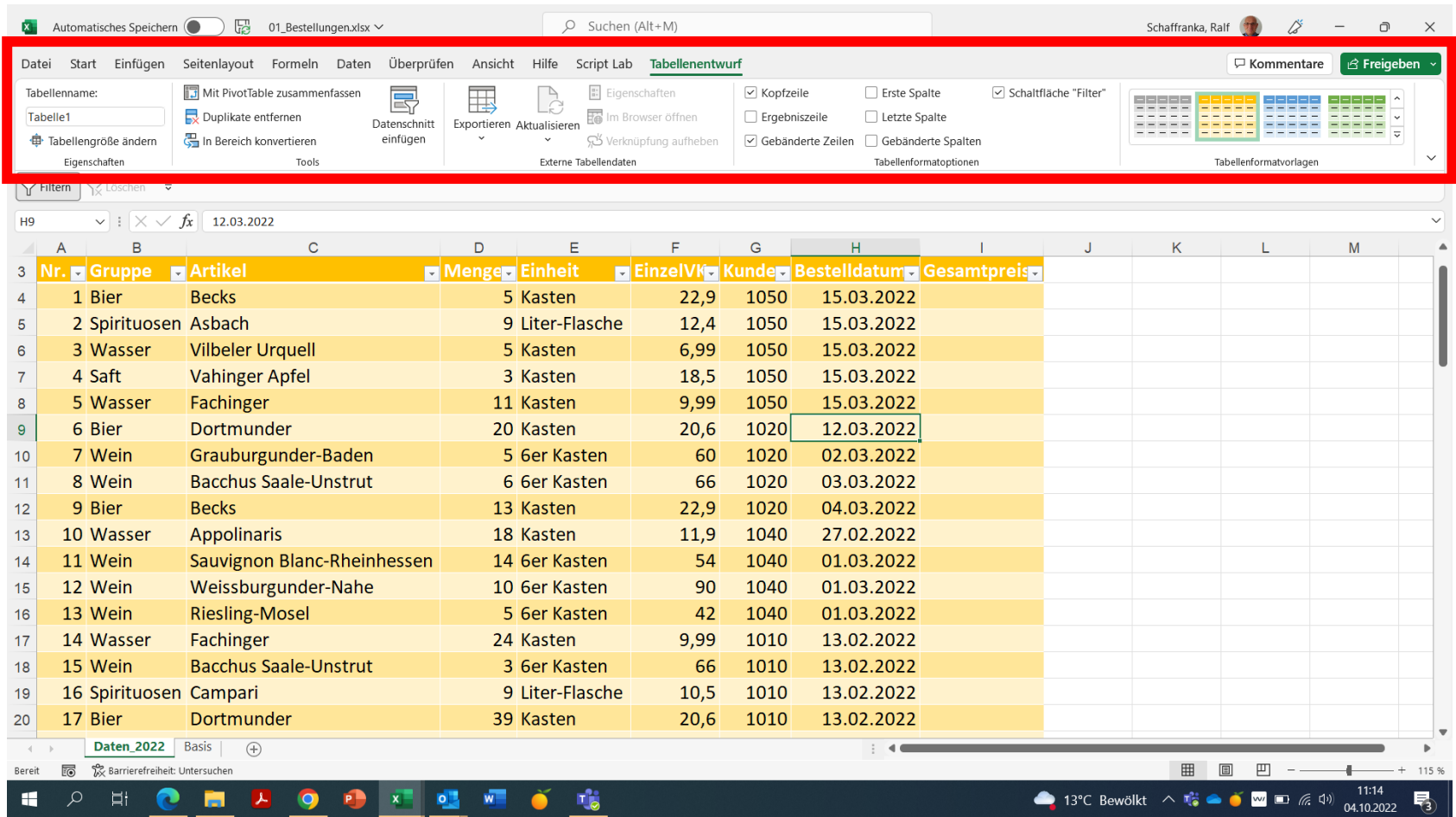

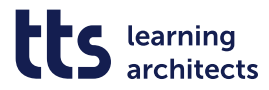

### **TABELLENFORMATOPTIONEN GEBÄND. SPALTEN**

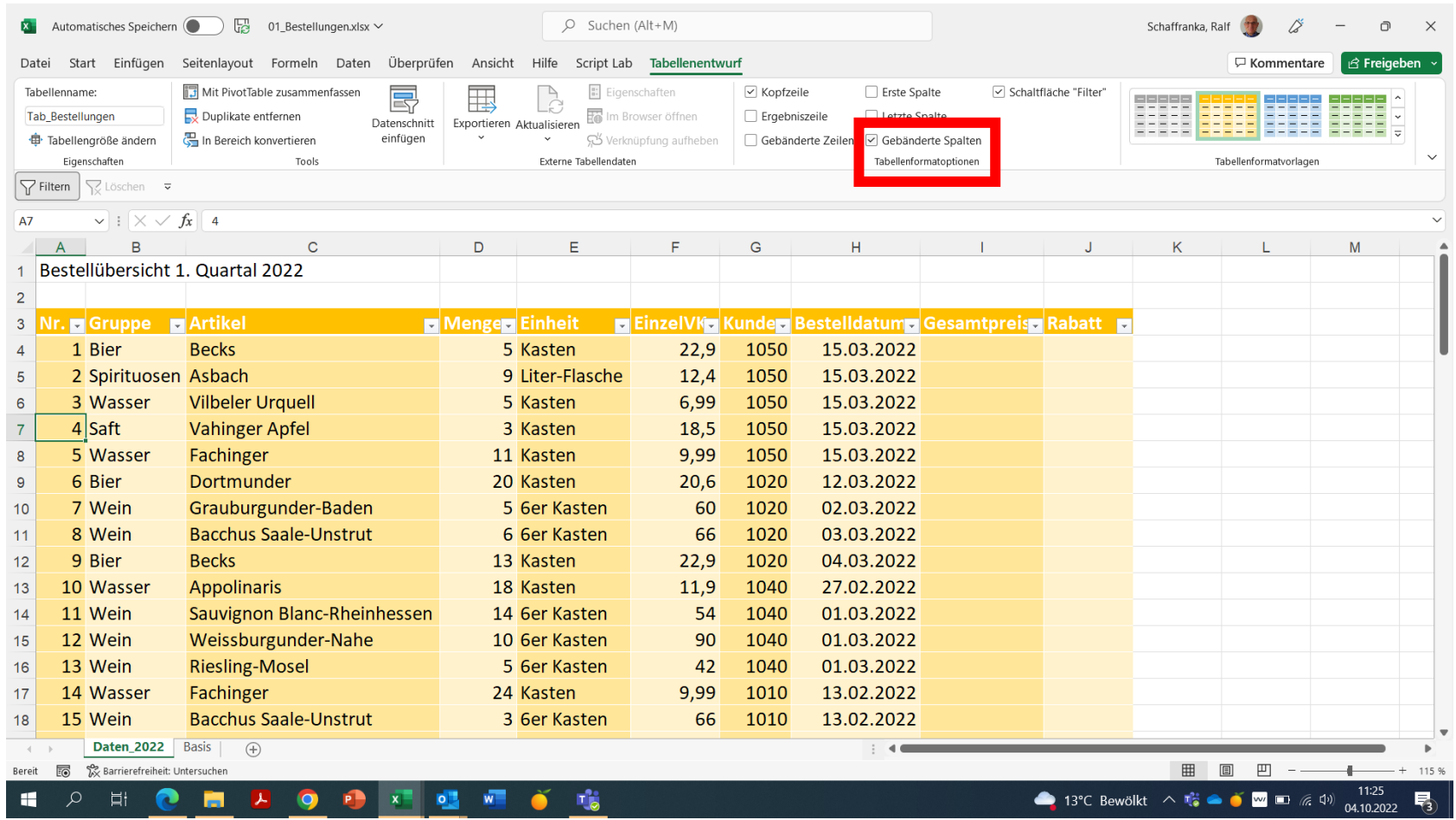

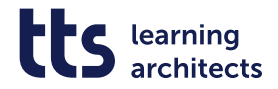

#### **Ergebniszeile einblenden**

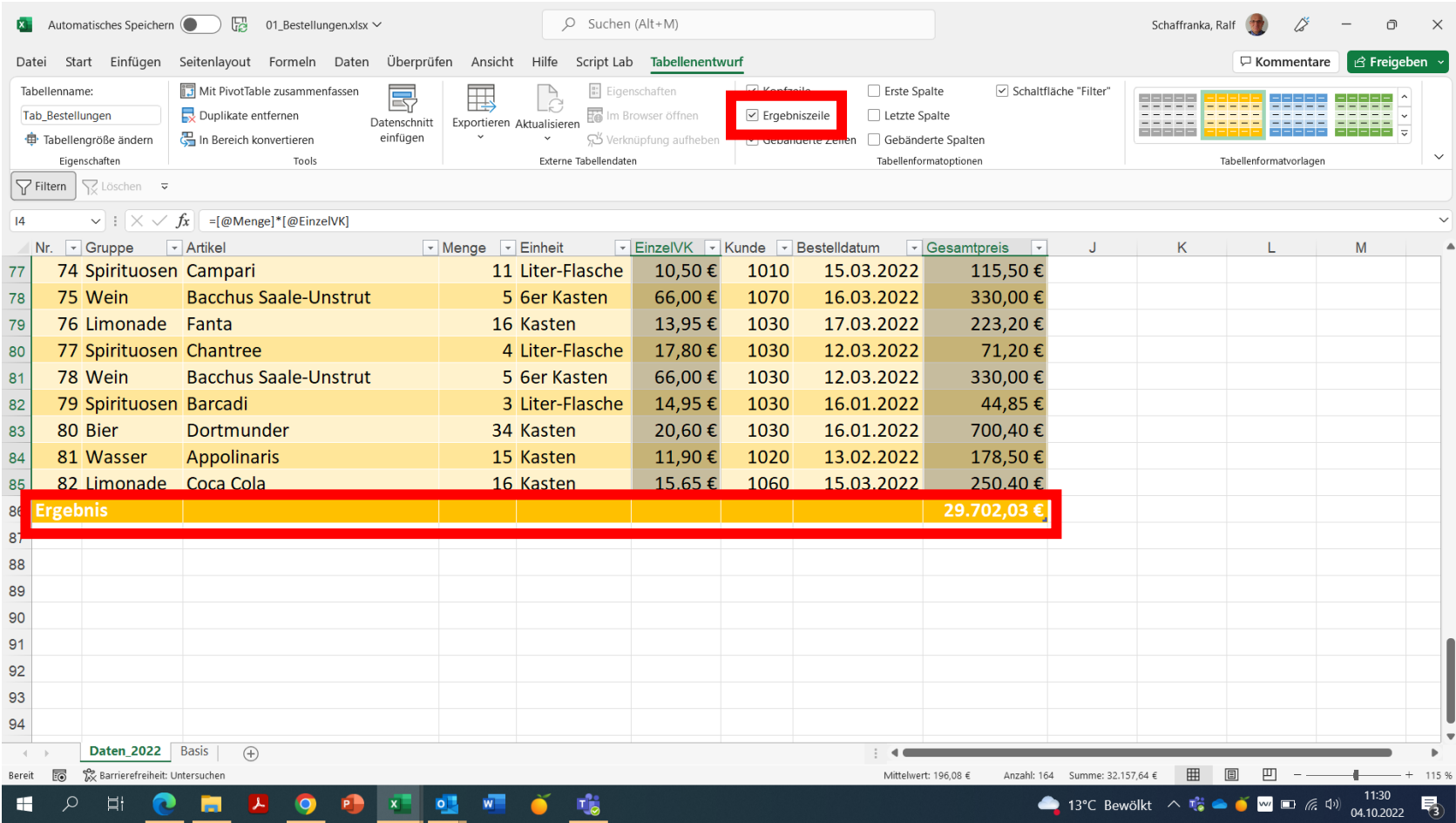

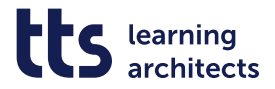

#### **Funktionen in der Ergebniszeile wählen**

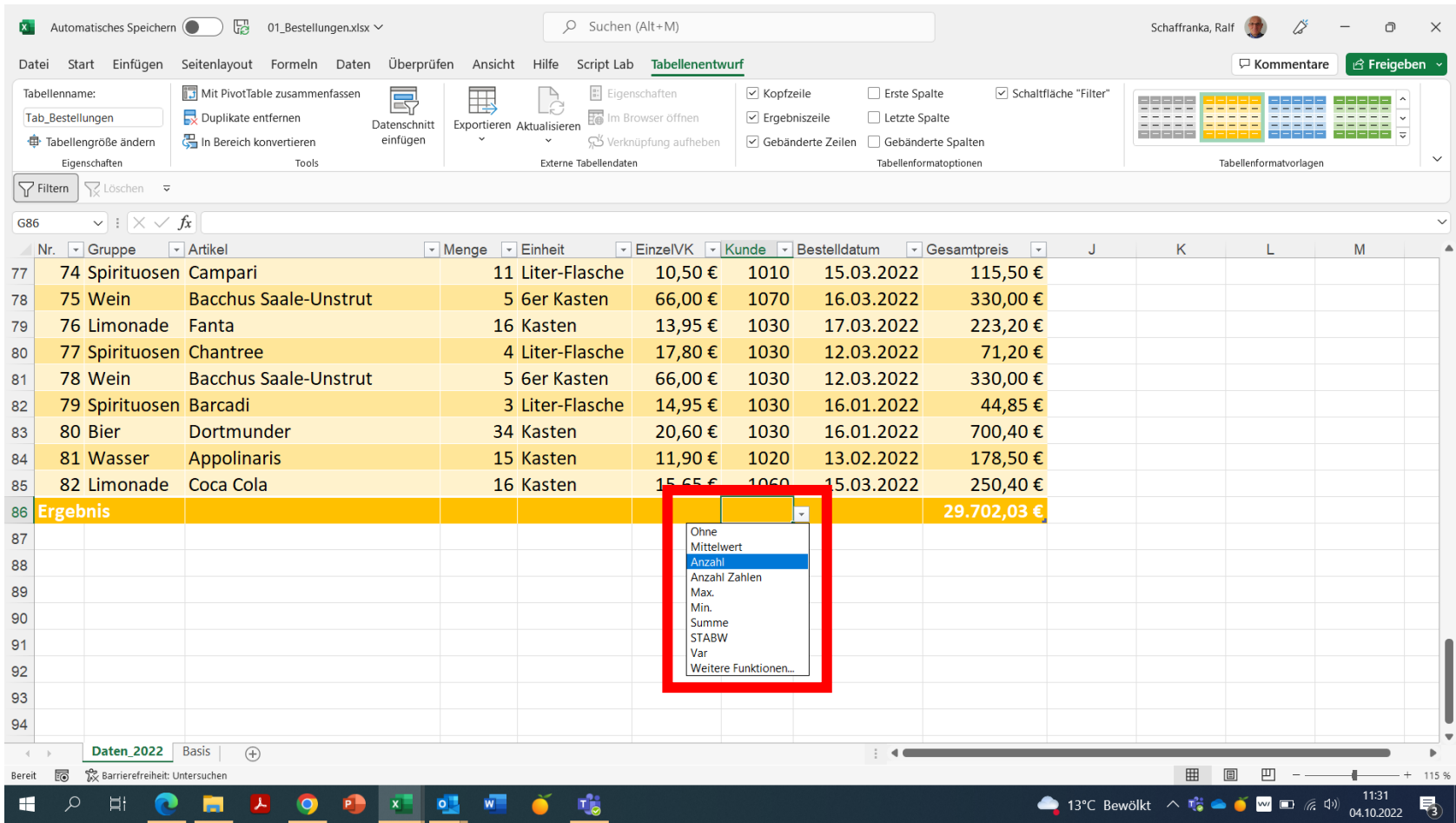

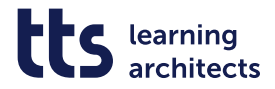

#### **Ergebniszeile passt sich dynamisch an**

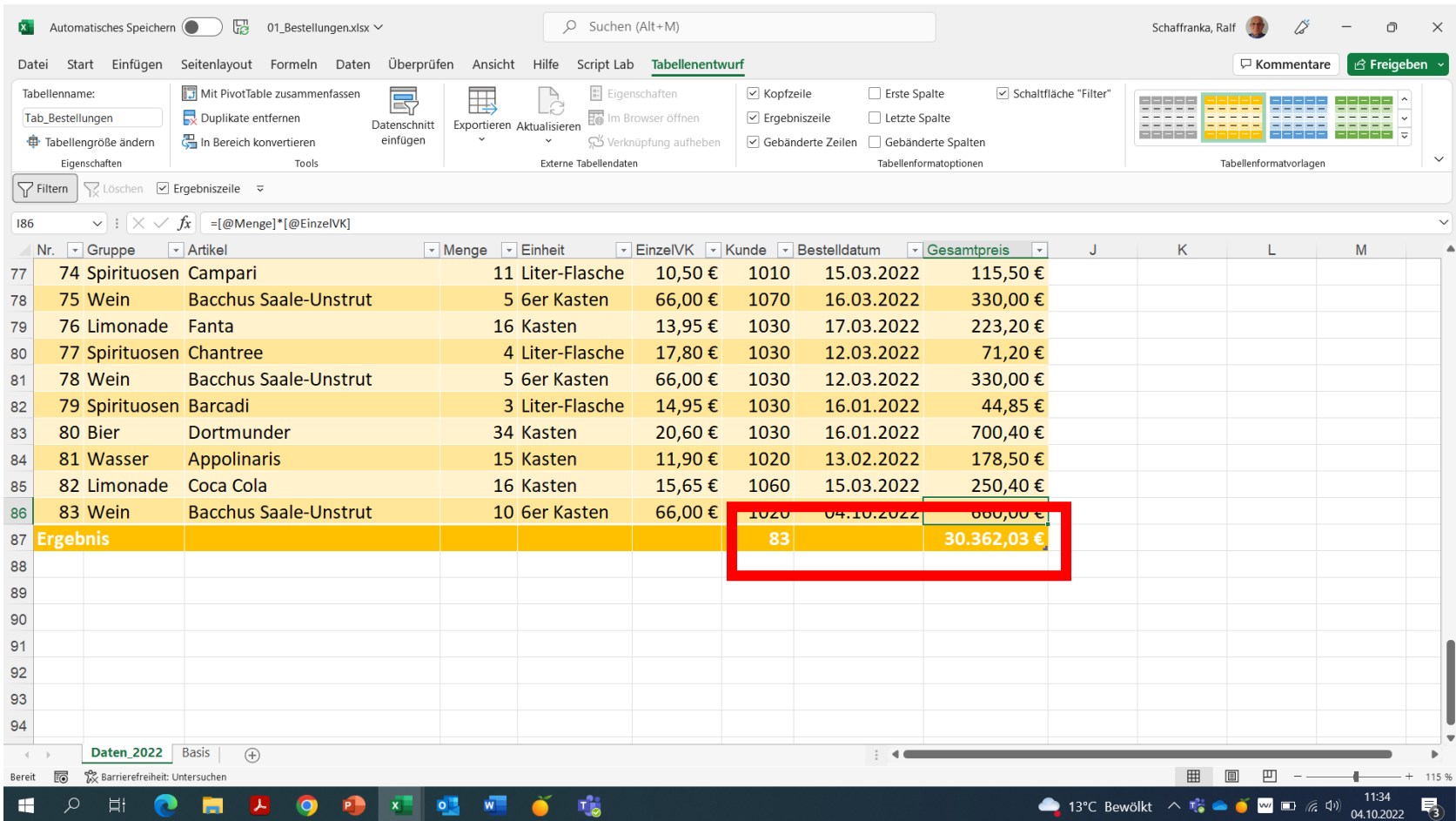

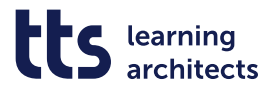

#### **TABELLENFORMATOPTIONEN ZEILEN/SPALTEN**

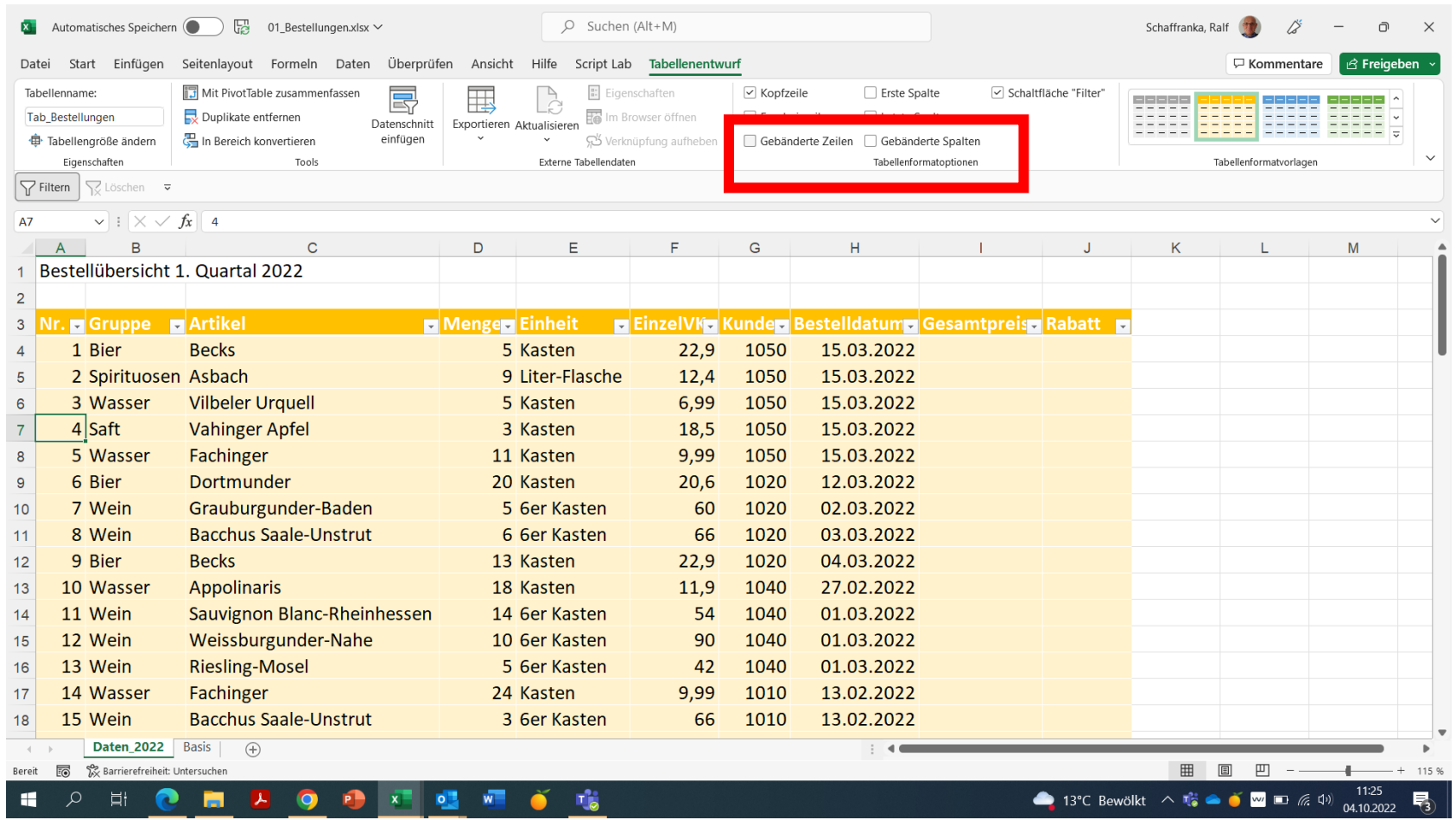

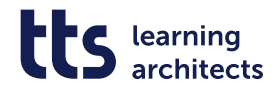

#### **kpl. Tabellenspalte markieren**

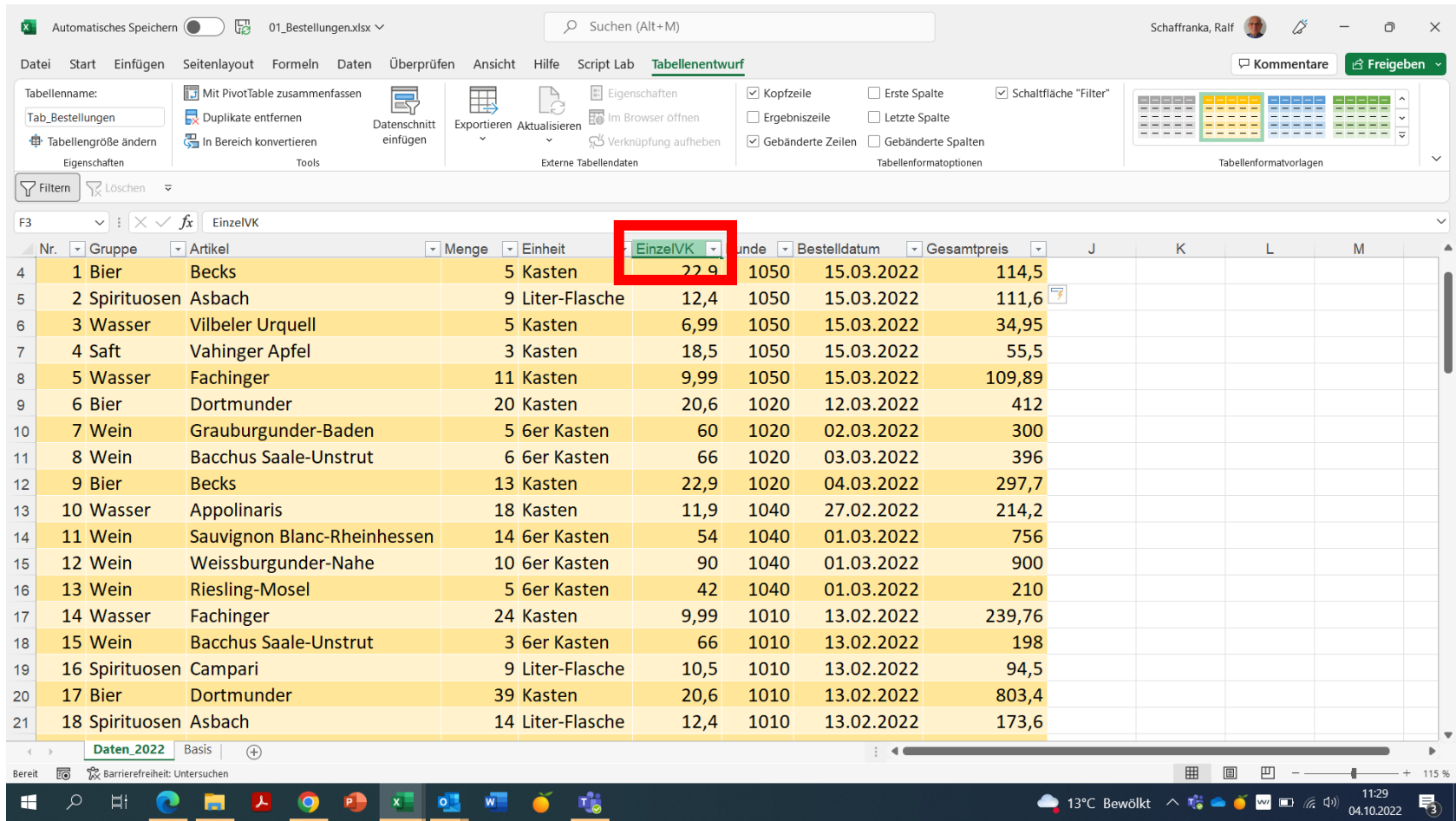

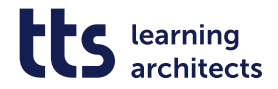

#### **Markierung endet präzise**

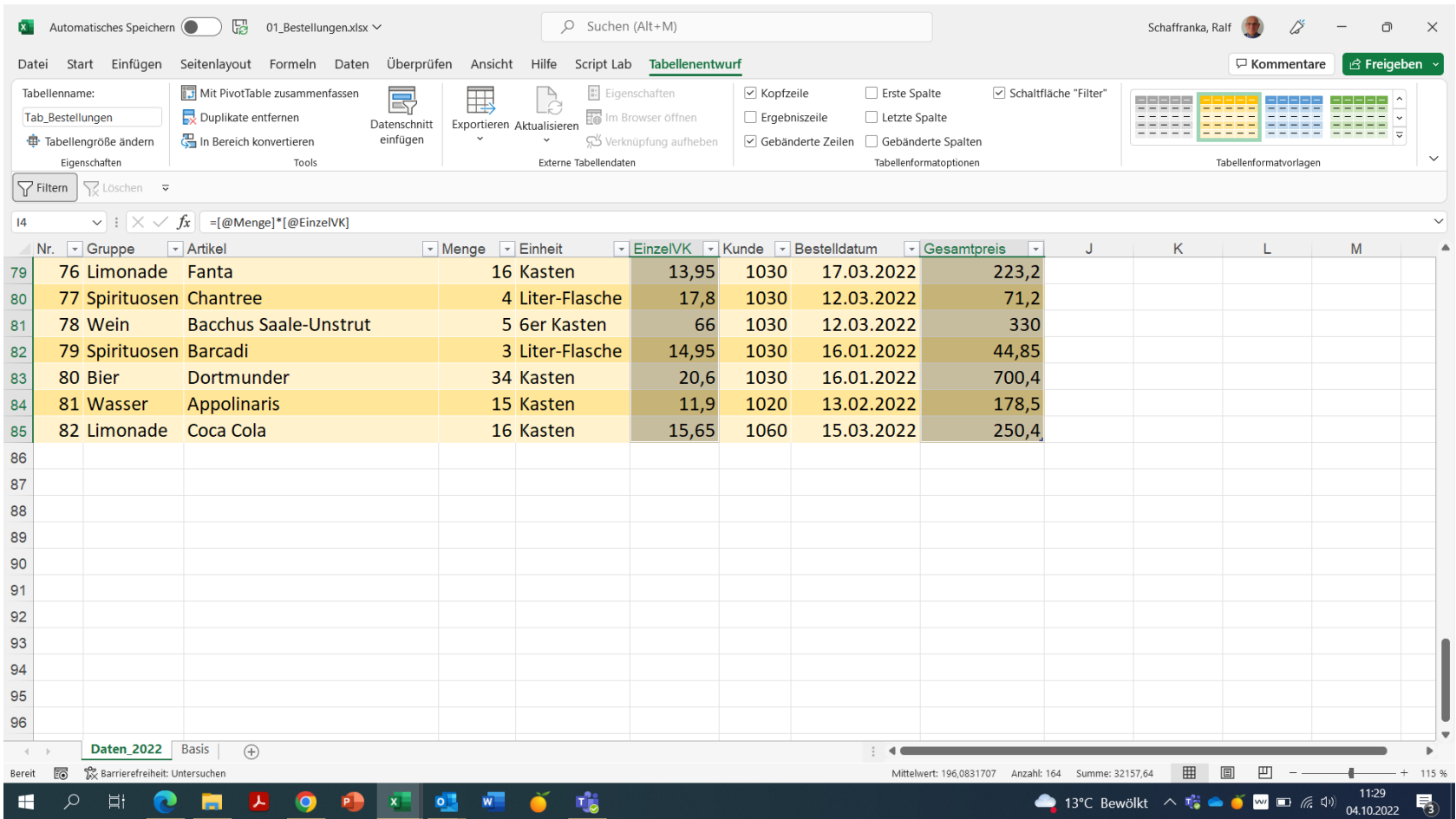

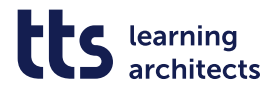

#### **Markierte Spalten €-formatiert**

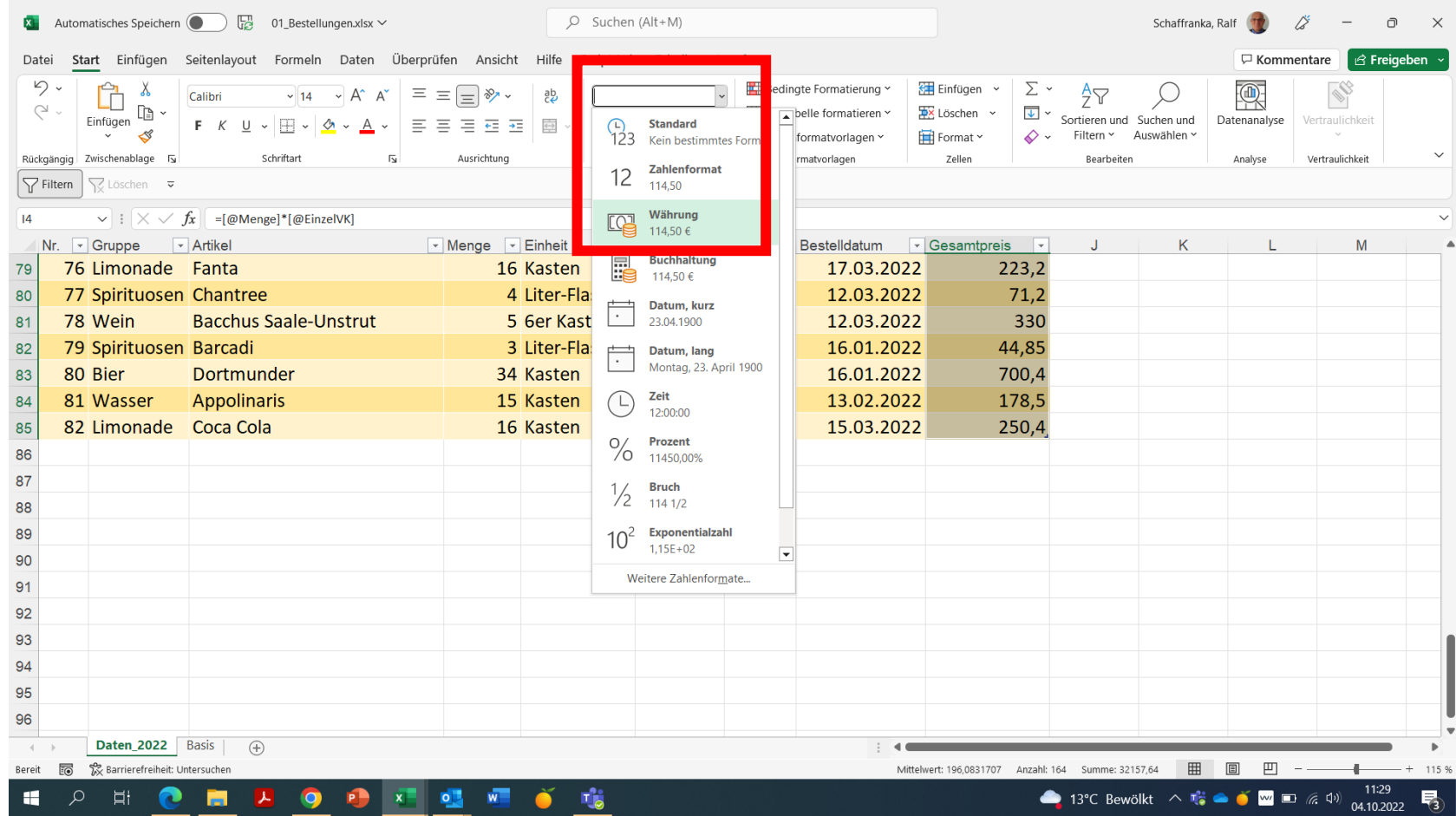

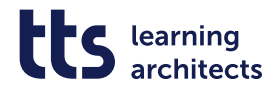

#### **Daten hinzufügen**

#### Mit Tastenkombination ALT+↓ oder rechtem Mausklick >DropdownAuswahlliste

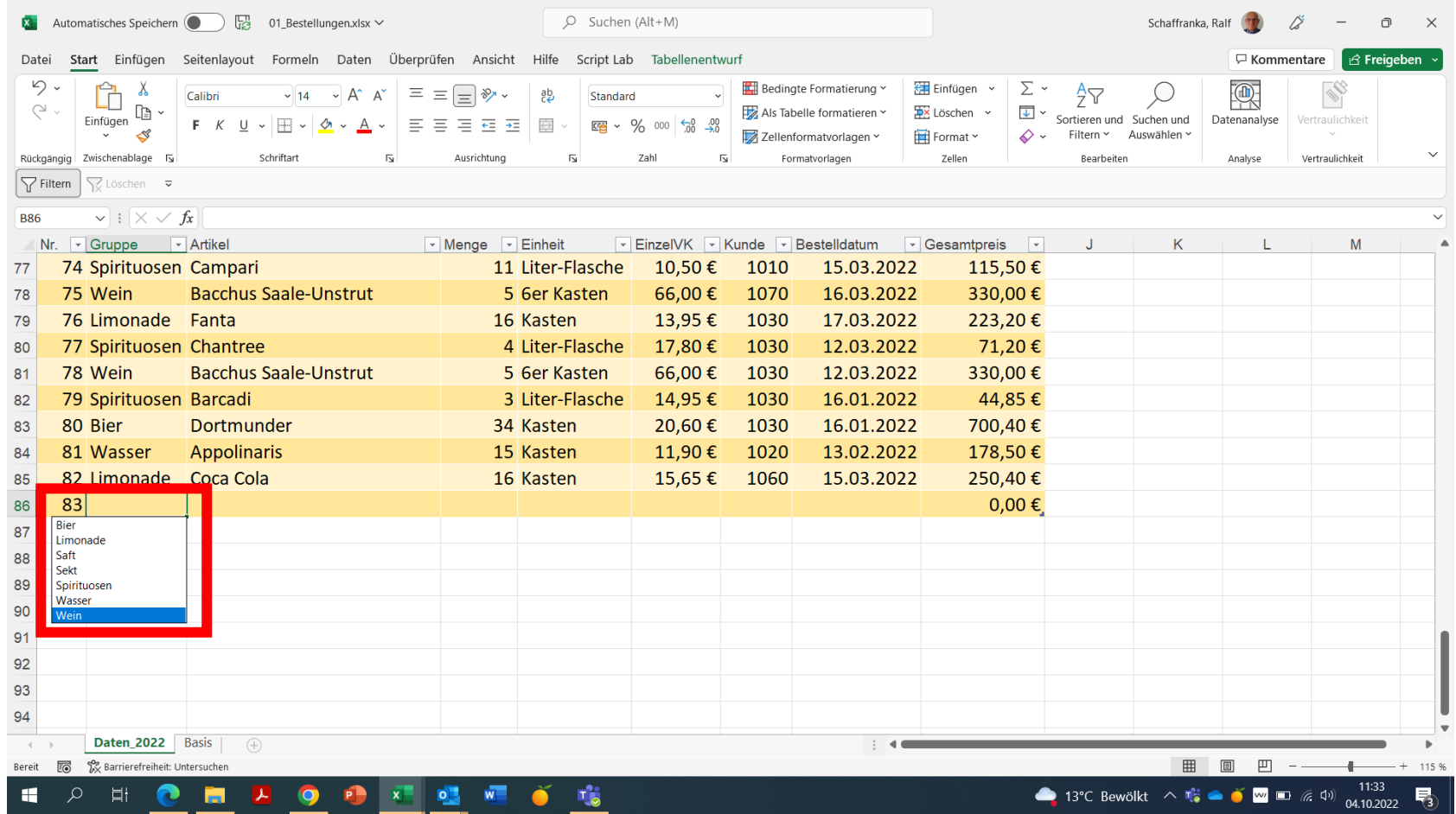

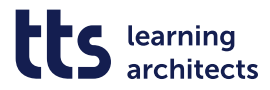

#### **Formatierung und natürlich die Formel werden ausgefüllt**

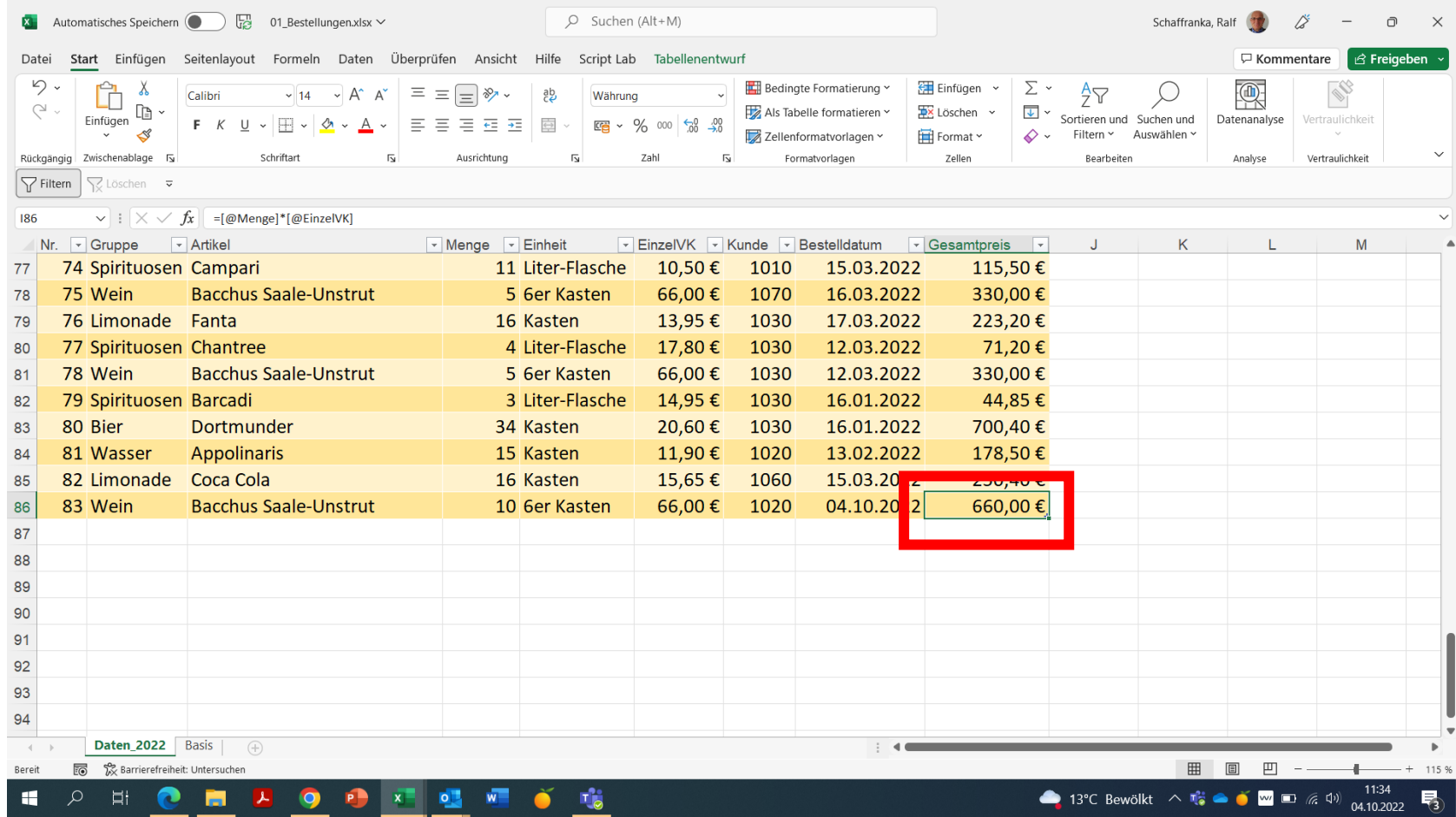

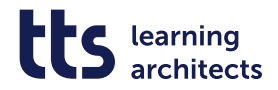

#### **Ergebniszeile in Symbolleiste integrieren**

Wenn man diesen Befehl häufig benötigt, bietet sich dieses Verfahren an

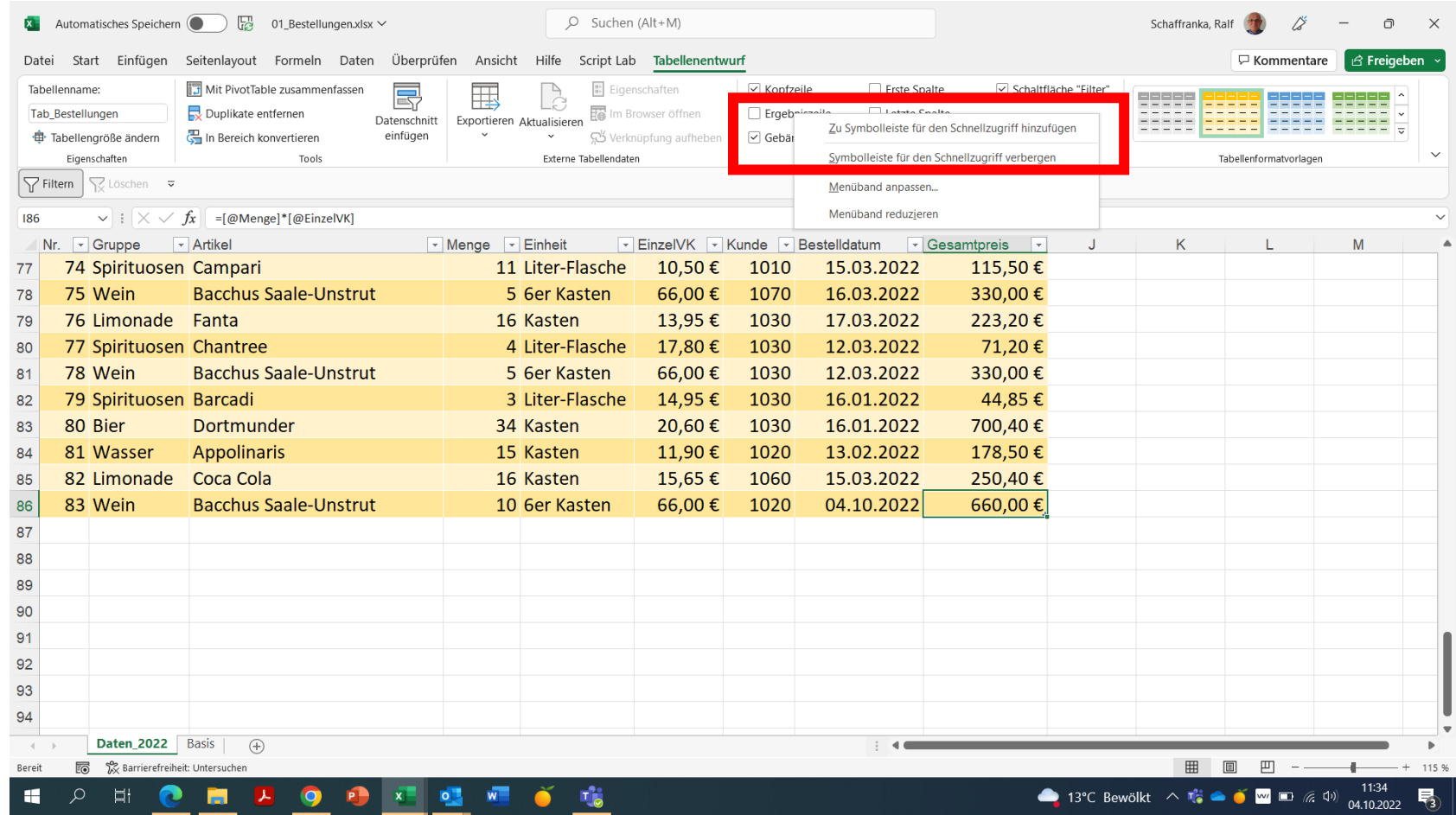

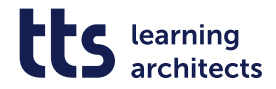

#### **TOOLS DATENSCHNITT als visueller Filter**

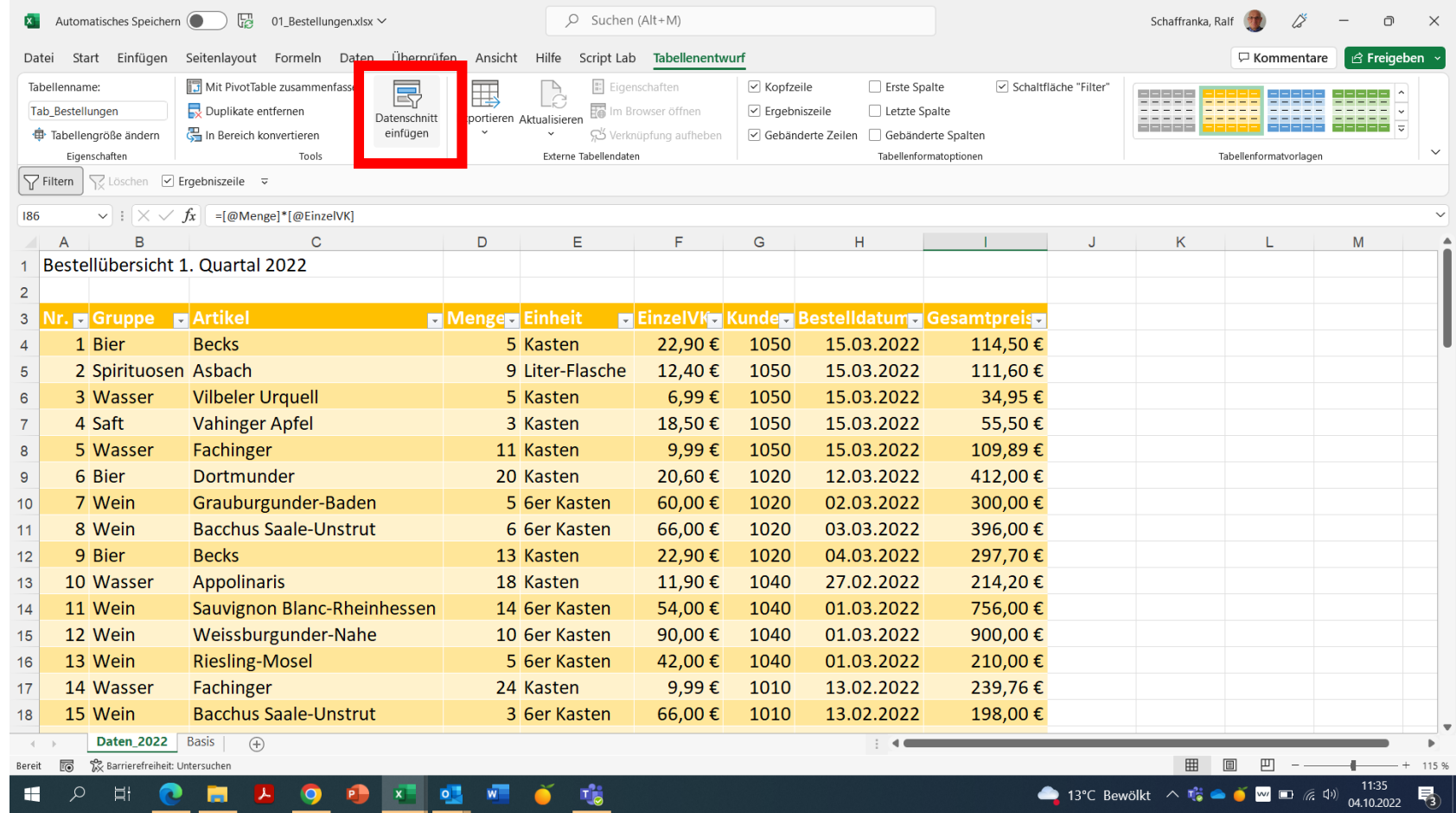

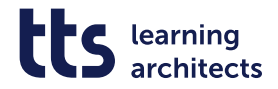

#### **Feld(er) auswählen**

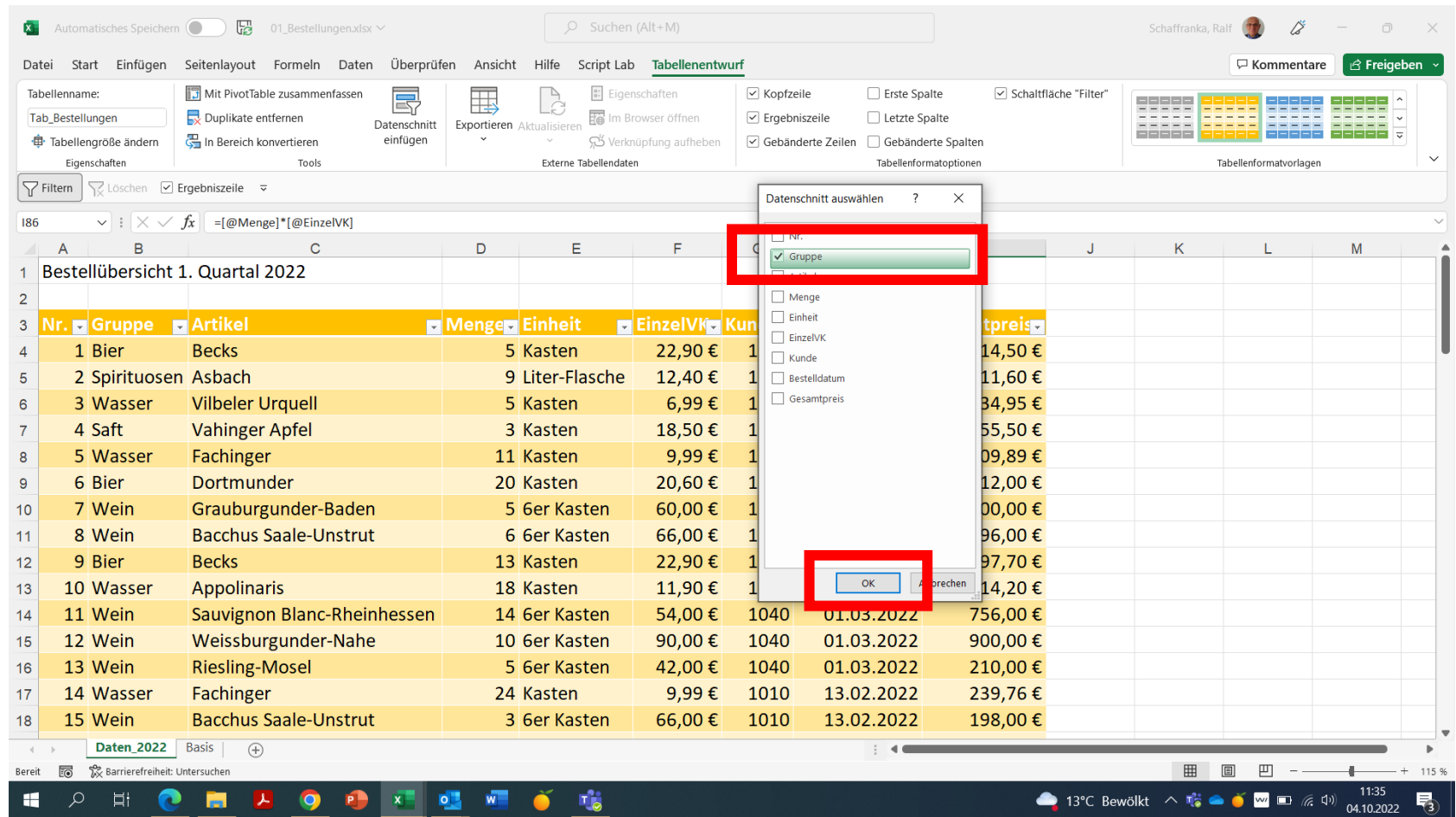

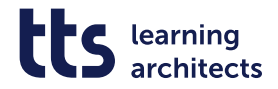

#### **Ein oder mehrere Kriterien auswählen**

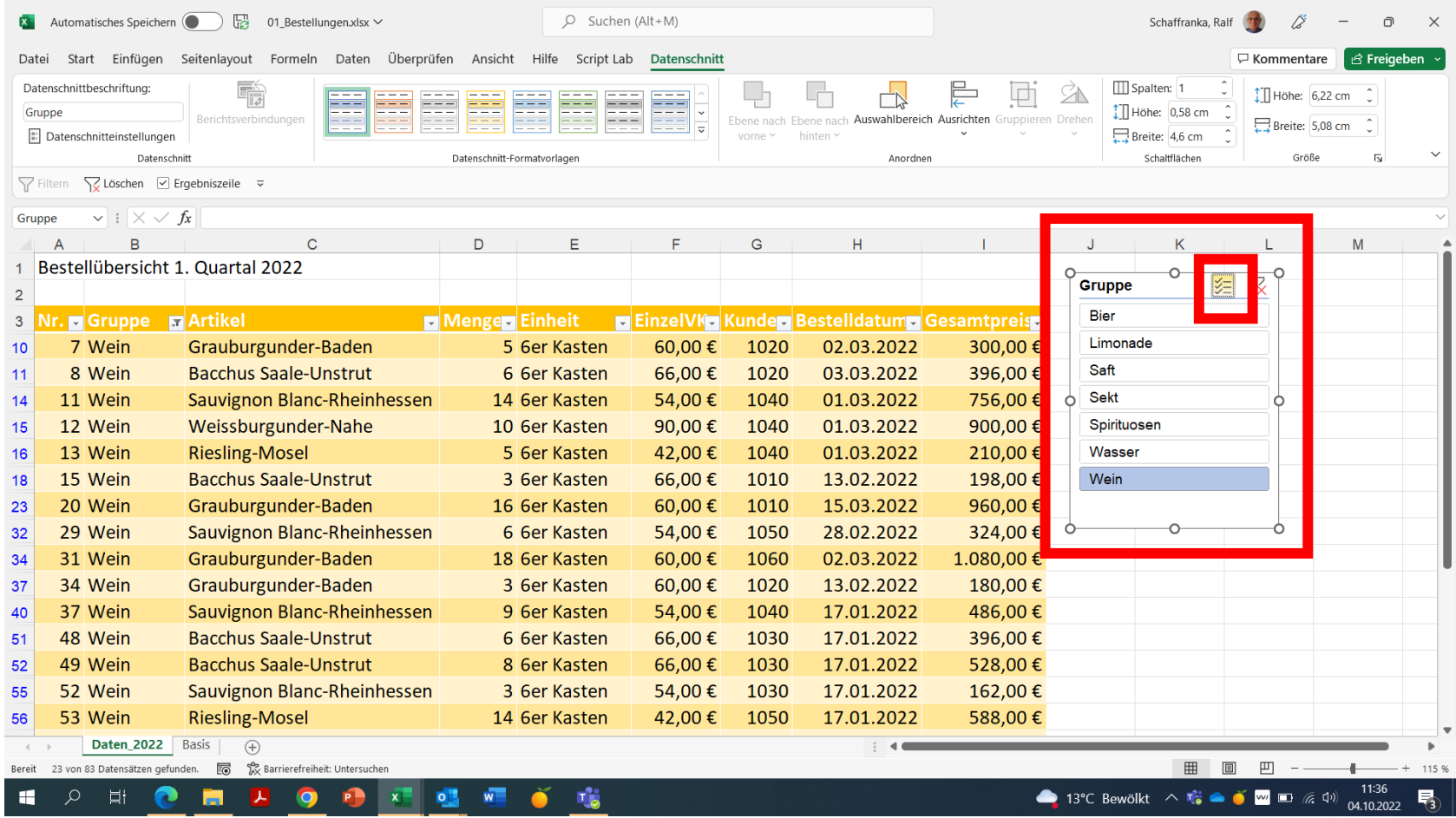

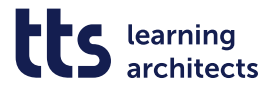

#### **Teilergebnisfunktion zeigt nur Wert der gefilterten Daten**

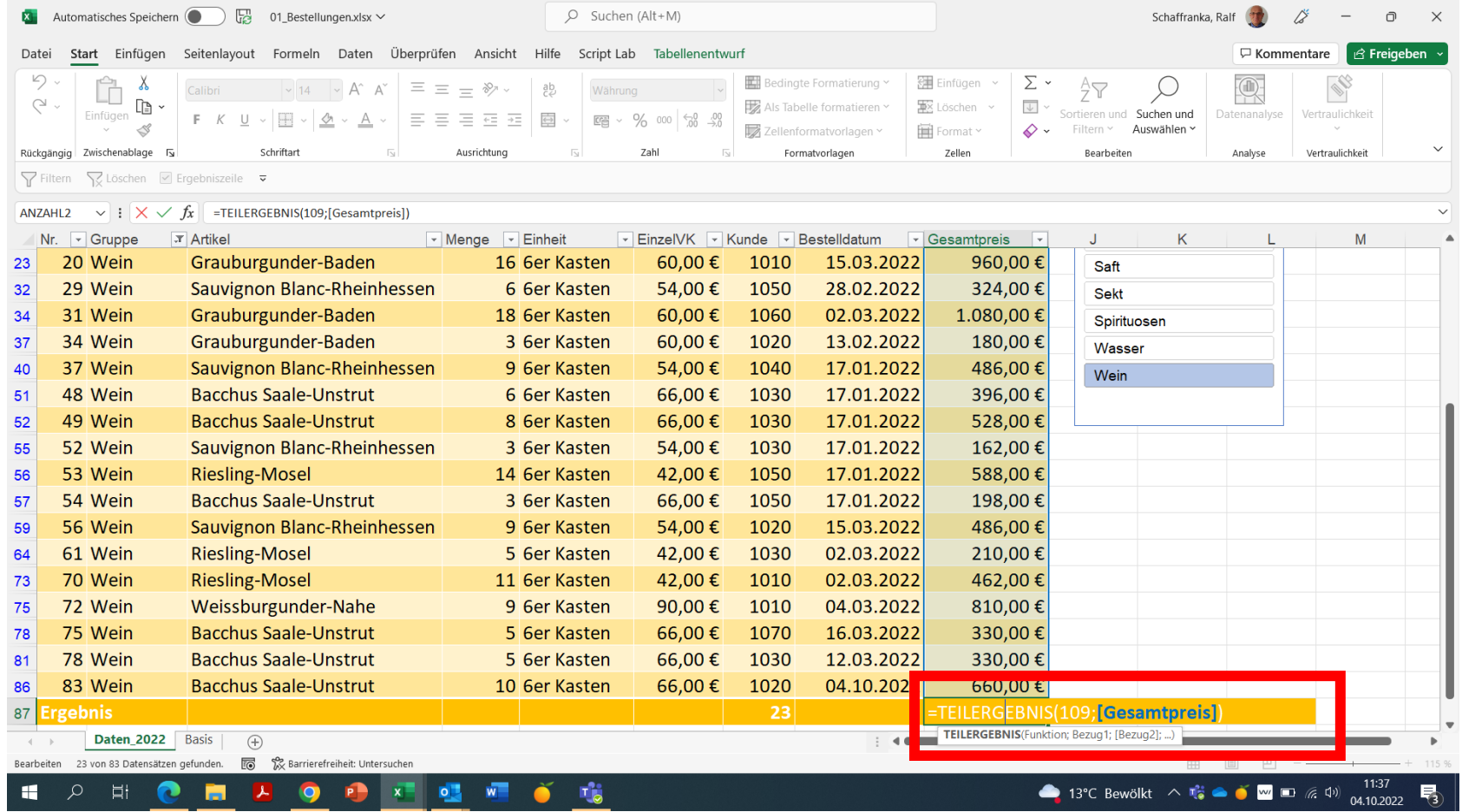

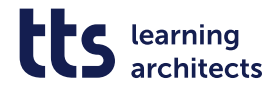

#### **Filterung zurücksetzen**

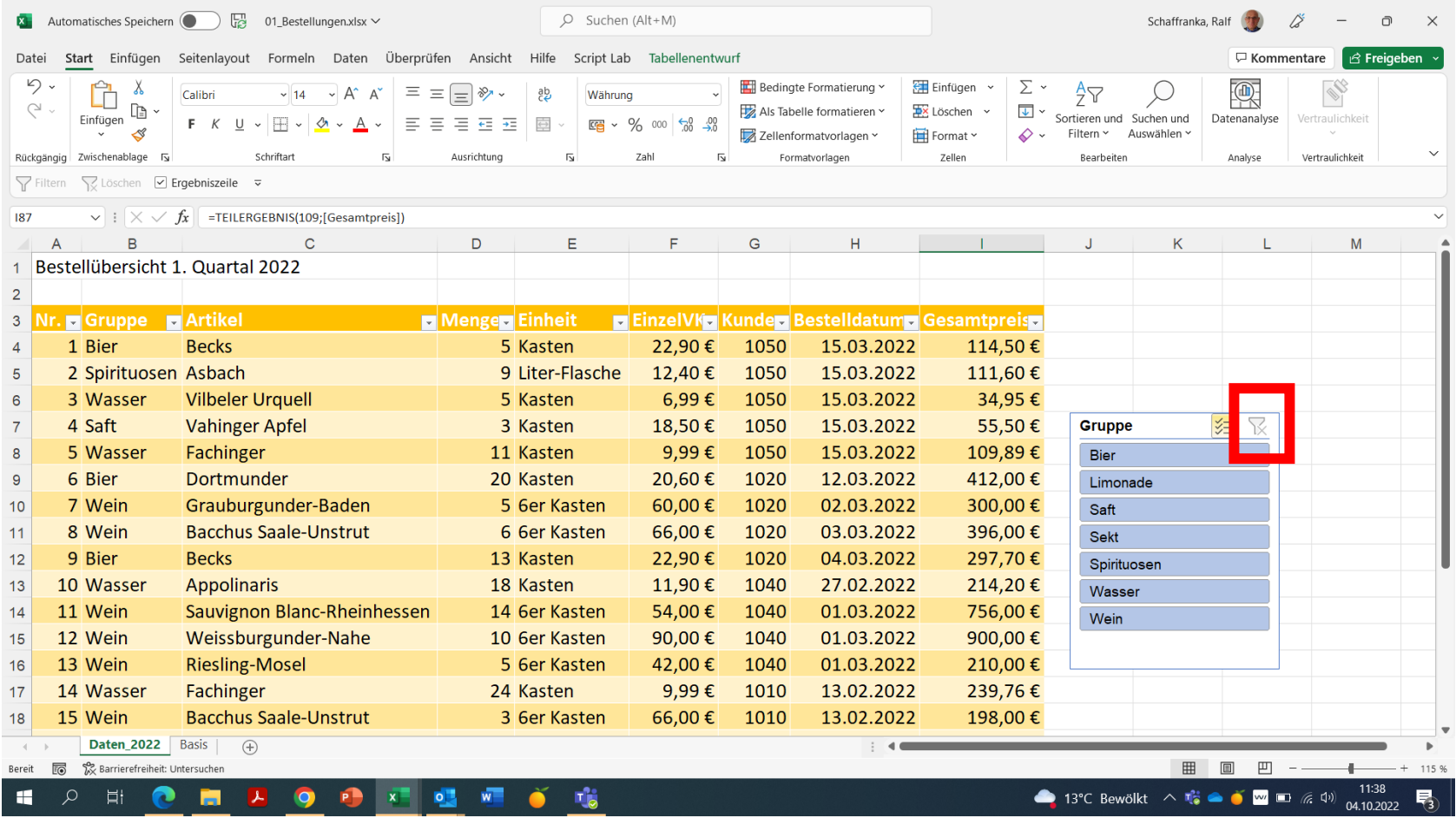

![](_page_26_Picture_0.jpeg)

### **tts Microsoft Empowerment**

Ihr Werkzeugkasten für die Arbeit mit Microsoft 365

![](_page_26_Figure_3.jpeg)

![](_page_27_Picture_0.jpeg)

![](_page_28_Picture_0.jpeg)

#### **Workflow WBTs**

- Lernen Sie die neuen Möglichkeiten der Zusammenarbeit kennen
- Nutzen Sie das Potential von Microsoft 365 durch das Kombinieren von Apps
- **10 kollaborative Prozesse**
- **Max. Länge von 10-15 Minuten**

![](_page_28_Picture_6.jpeg)

![](_page_28_Picture_7.jpeg)

![](_page_28_Picture_8.jpeg)

![](_page_29_Picture_0.jpeg)

### **Microsoft Empowerment by tts**

Lernen mit tts

![](_page_29_Figure_3.jpeg)

**Termin:** 14.10.2022 | 25.11.2022, 11:00 Uhr **Termin:** 18.11.2022 | 09.12.2022, 11:00 Uhr **Termin:** 11.11.2022 | 13.01.2023, 11:00 Uhr

![](_page_29_Picture_7.jpeg)

Melden Sie sich gerne unter diesem Link für die kommenden Termine an: [Microsoft 365 Empowerment von tts | Corporate Learning,](https://www.tt-s.com/de/learning-architects/veranstaltungen/wir-machen-sie-fit-in-microsoft-365)

![](_page_30_Picture_0.jpeg)

### **Übersicht der Workflow WBTs**

![](_page_30_Picture_121.jpeg)

#### f y in X

# **Oder haben Sie Fragen?**<br>Wenden Sie sich gerne an folgende E-Mail-Adresse **Möchten Sie mehr erfahren?**

Wenden Sie sich gerne an folgende E-Mail-Adresse: [MS-Empowerment@tt-s.com](mailto:MS-Empowerment@tt-s.com)

tts Deutschland Schneidmühlstr. 19 | 69115 Heidelberg tt-s.com Isabell Sauter I +49 151 1634 2572

![](_page_31_Picture_4.jpeg)